## **TDua**

## **Novedades en campos de búsqueda de expedientes DUA**

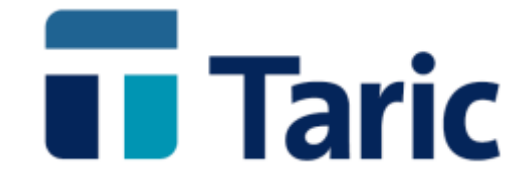

info@taric.es | www.taric.es | 915 541 006

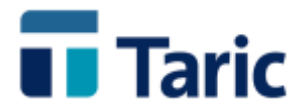

## **TDua**

## **Novedades en campos de búsqueda de expedientes DUA**

**A continuación mostramos las últimas y más destacables incorporaciones en criterios de búsqueda de expedientes DUA en aplicaciones TDua que los usuarios han estado solicitando. Todos los nuevos criterios de selección están presentes en la versión Windows de la aplicación, y solo alguno de ellos está presente en la versión consola.**

- **Contenedor y número de bastidor en el caso de vehículos.**
- **Número de depósito.**
- **Regímenes solicitado, precedente y regímenes nacional y comunitario de las casillas 37.**
- **Casillas 1 – Declaración**
- **Documento de cargo/precedente- casilla 40.**
- **Documentos de la casilla 44. Tipo y número de documento**
- **Tipo de circuito EDI (verde, naranja y/o rojo)**
- **Con o sin número de levante registrado.**

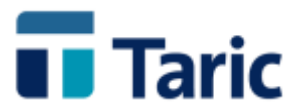

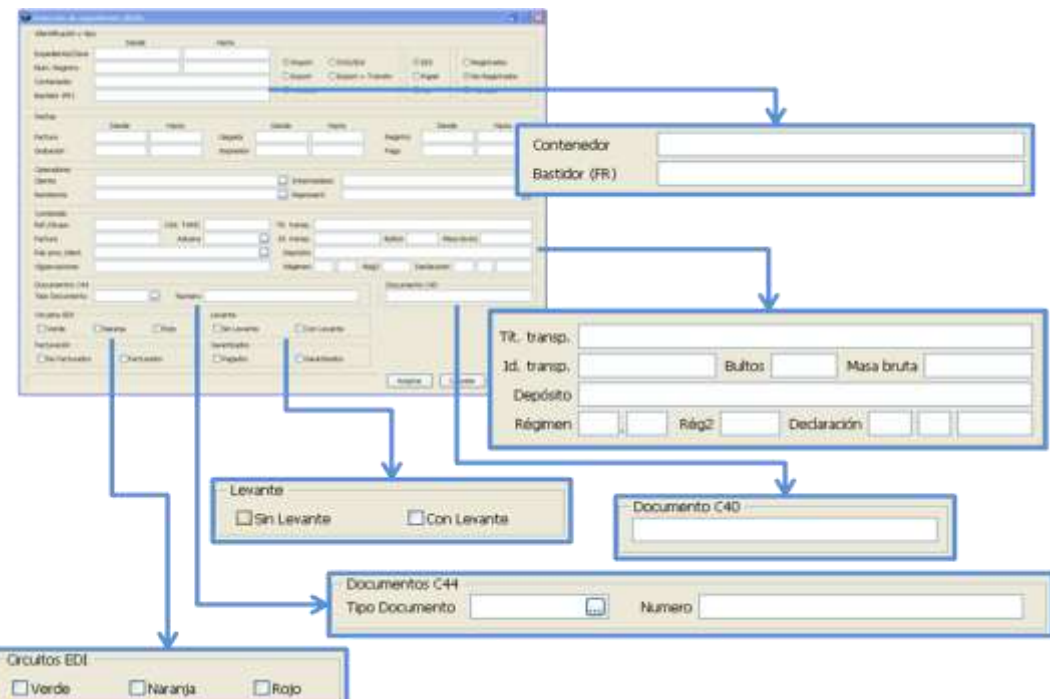

**A continuación ofrecemos unos ejemplos de algunas de las opciónes de búsquedas antes enunciadas.**

**Busqueda por contenedor. Como resultado se mostrarán todos los expedientes que contengan el contenedor y resto de ciriterios o filtros de búsqueda introducidos***.*

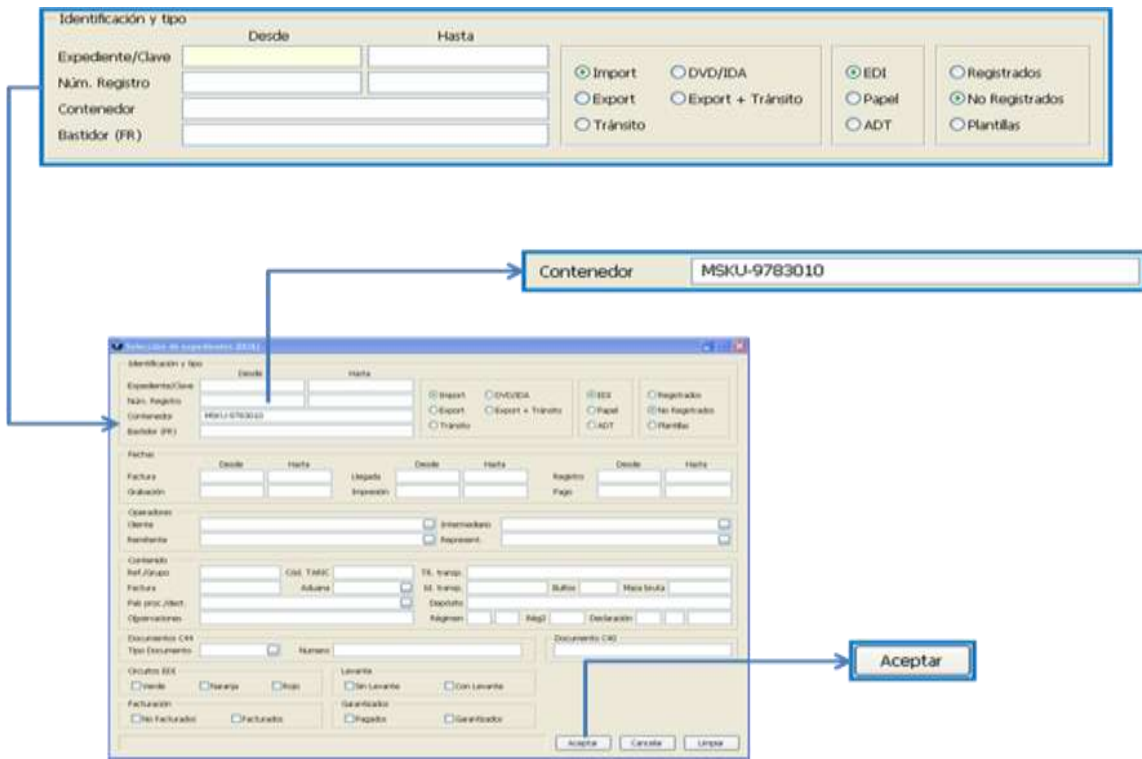

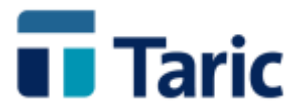

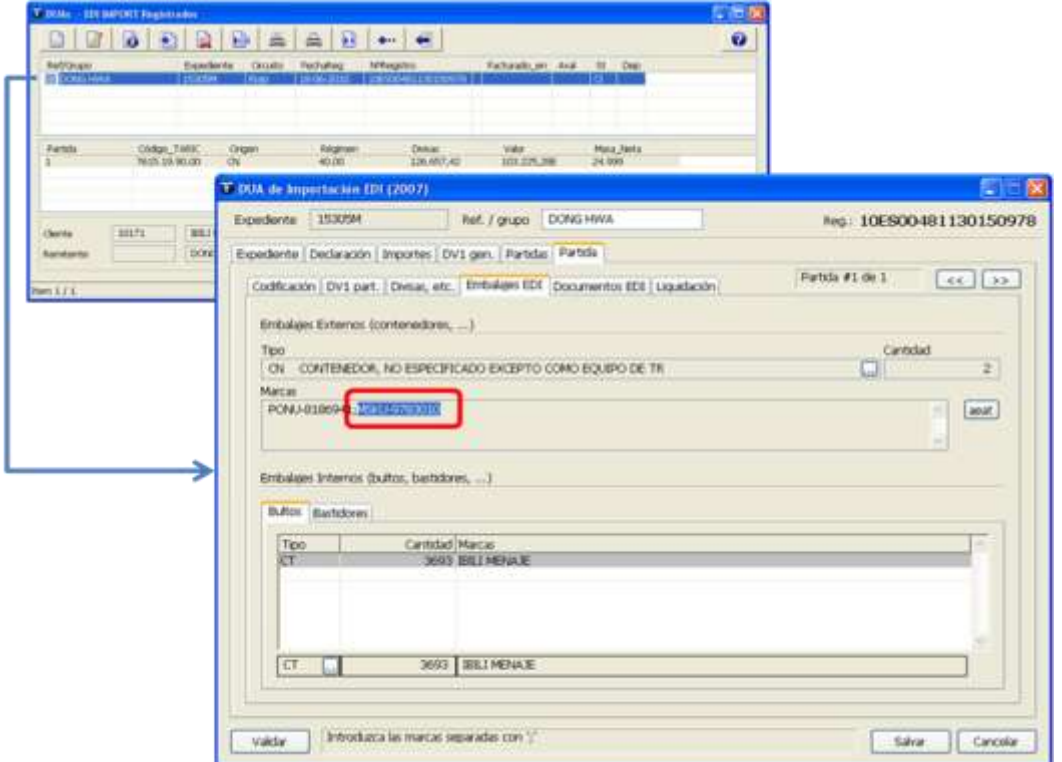

**Búsqueda por tipo y número de documento de la casilla 44. En tipo se selecciona el tipo de documento de la lista de documentos posibles y en número se especifica el número de documento cuyos expedientes se quiere localizar.**

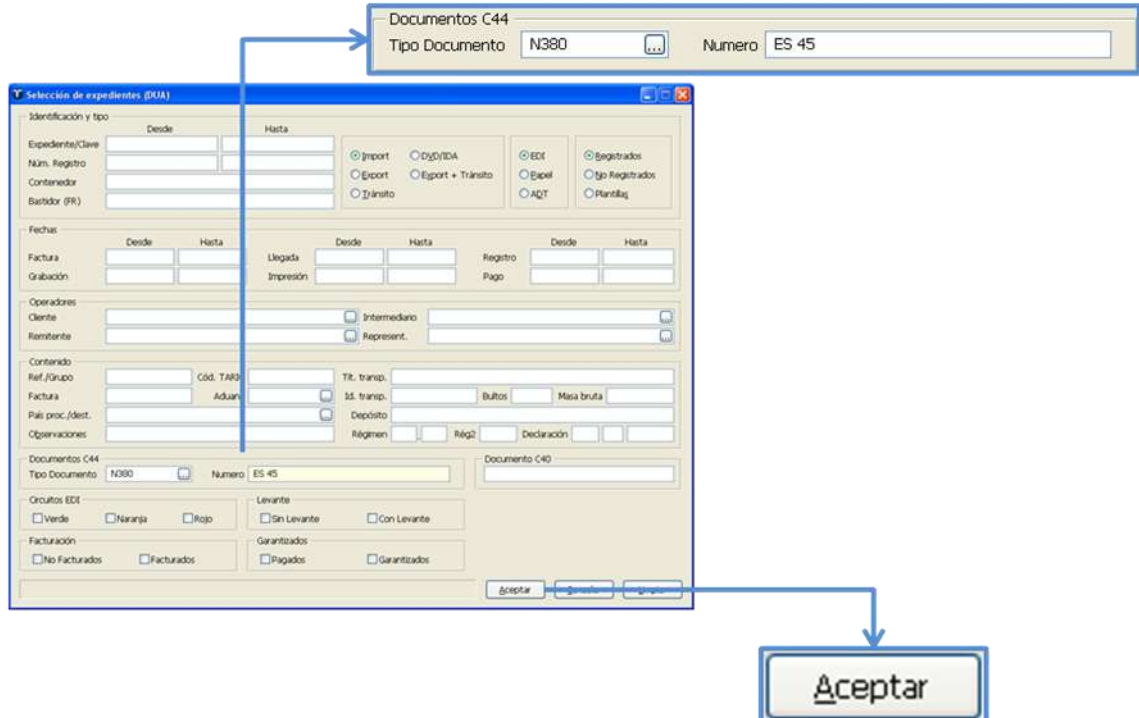

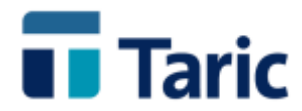

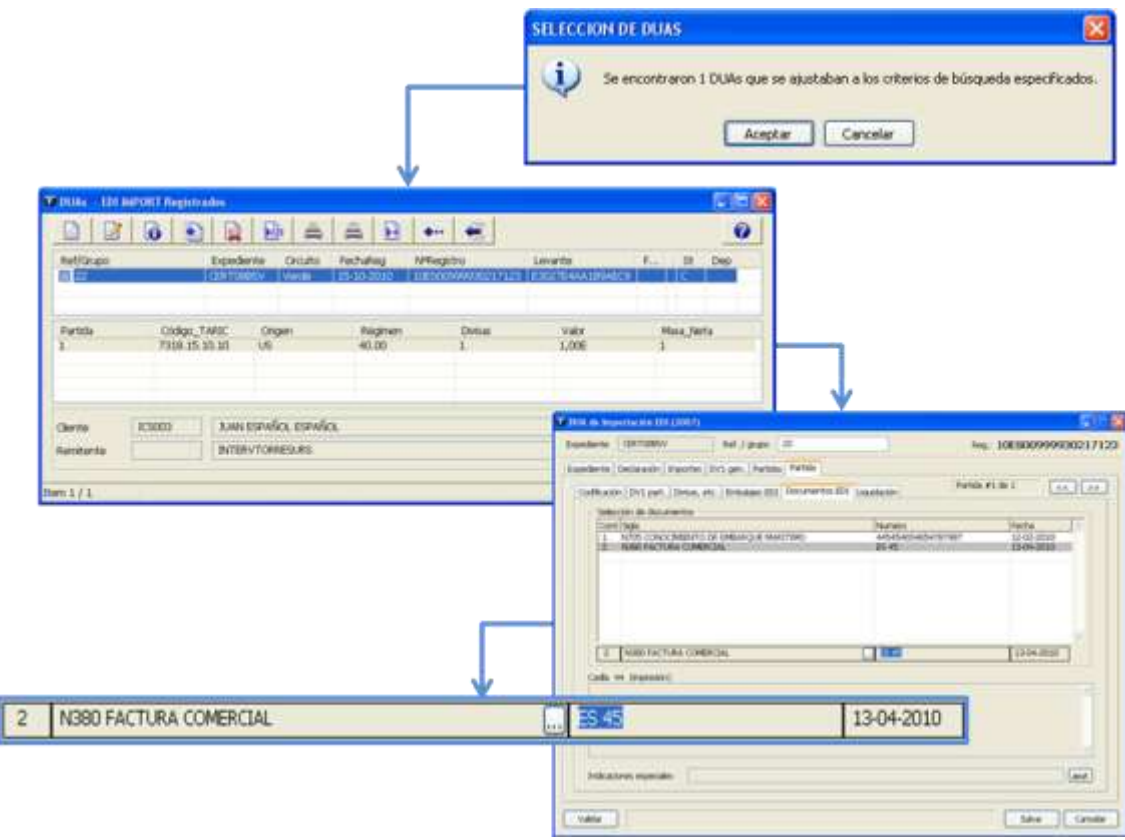

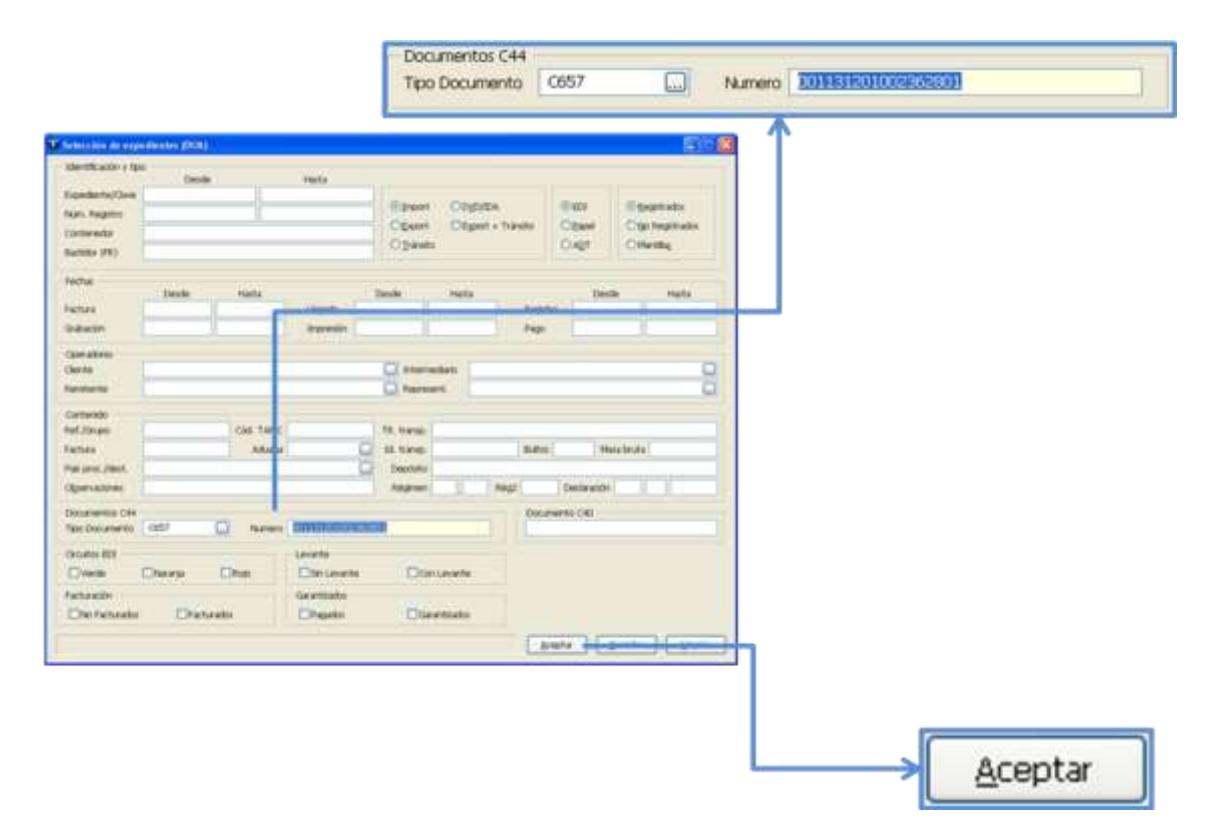

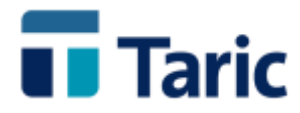

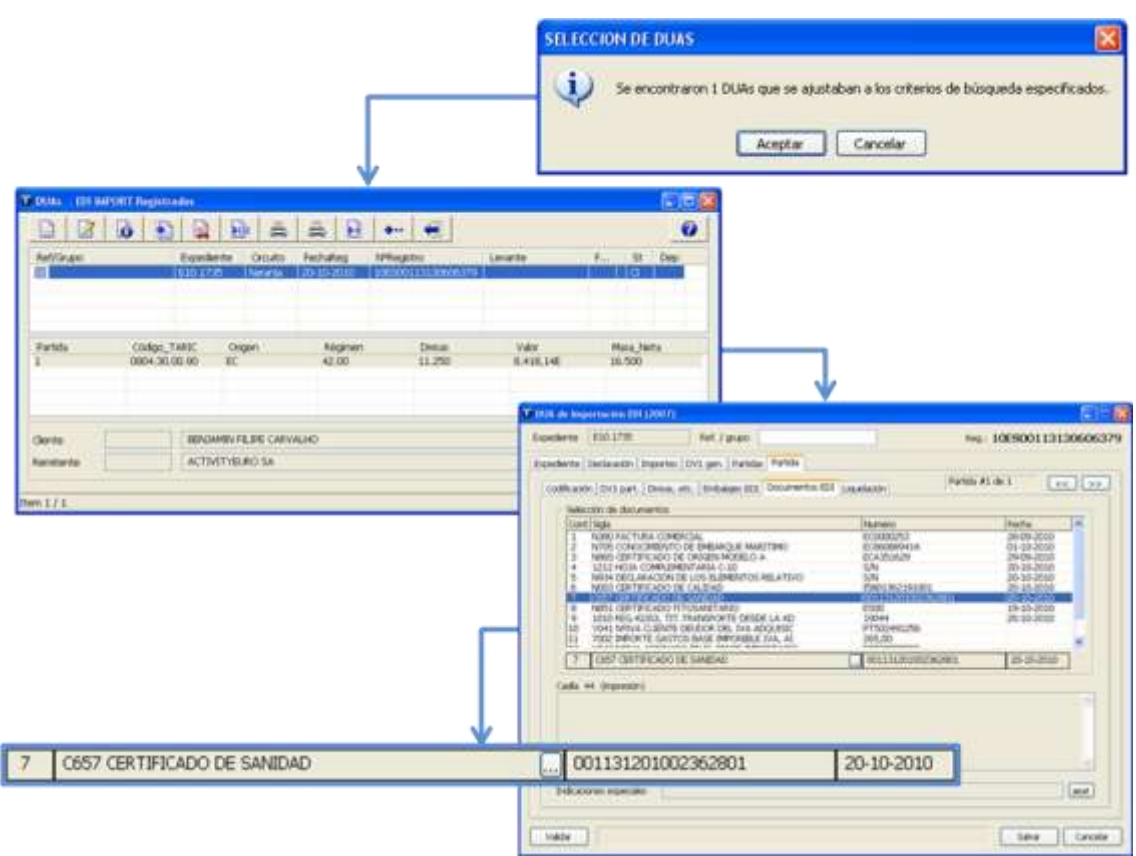

**Búsqueda por circuito y/o con o sin levante. Permite localizar expedientes individual o agrupadamente por tipo de circuito y/o todos aquellos que tengan o no levante registrado.**

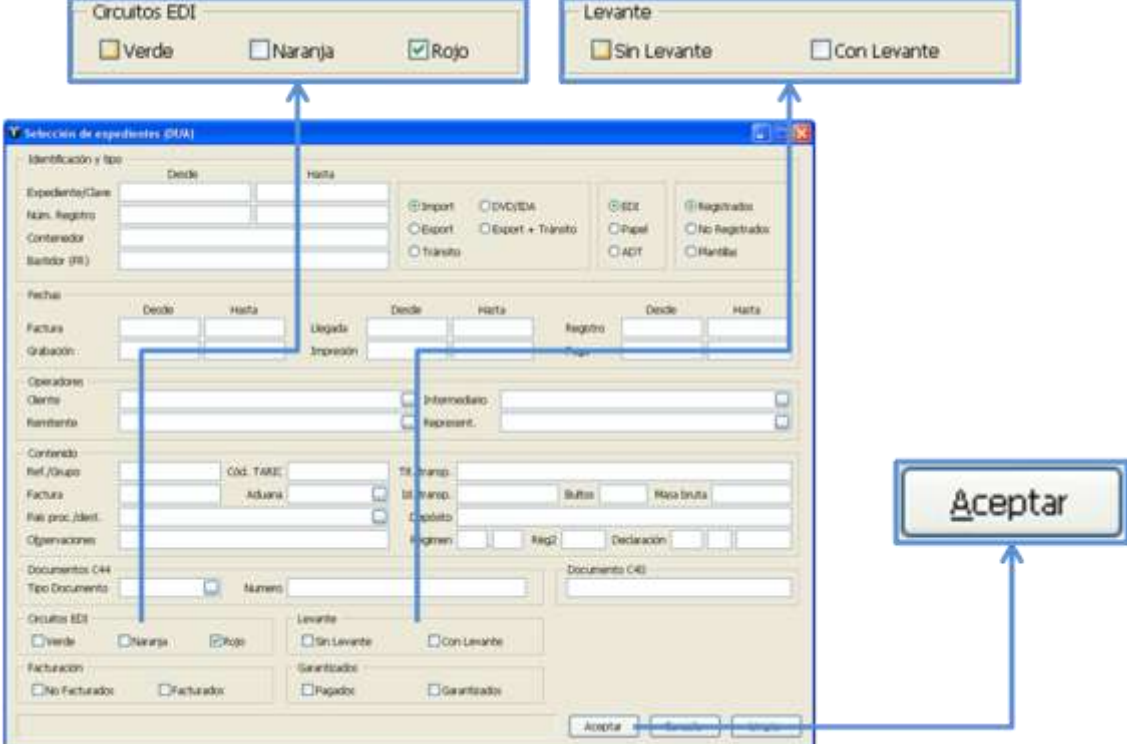

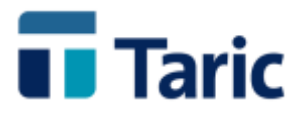

Rojo Rojo

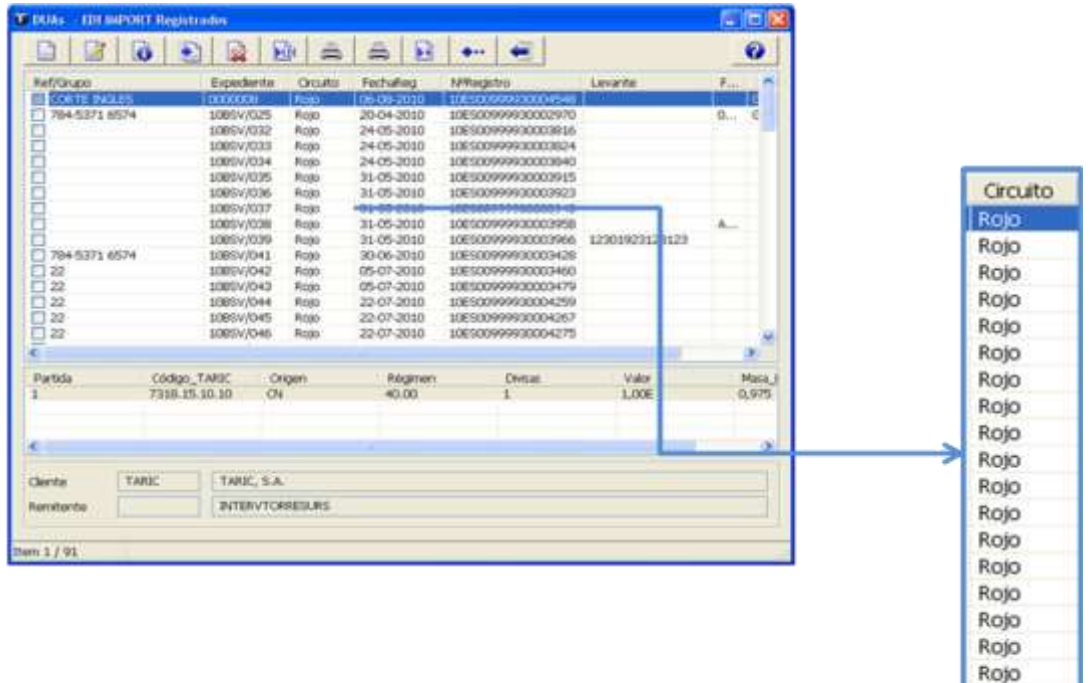

**En caso de querer filtrar o conseguir todos aquellos DUAs que no tuvieran levante asignado, bastaría seleccionar la opción Sin levante. Esta busqueda es muy interesante para poder usar la nueva funcionalidad de captura automática de levante en la web de la AEAT, cuyo funcionamiento se detalla en manual específico aparte.**